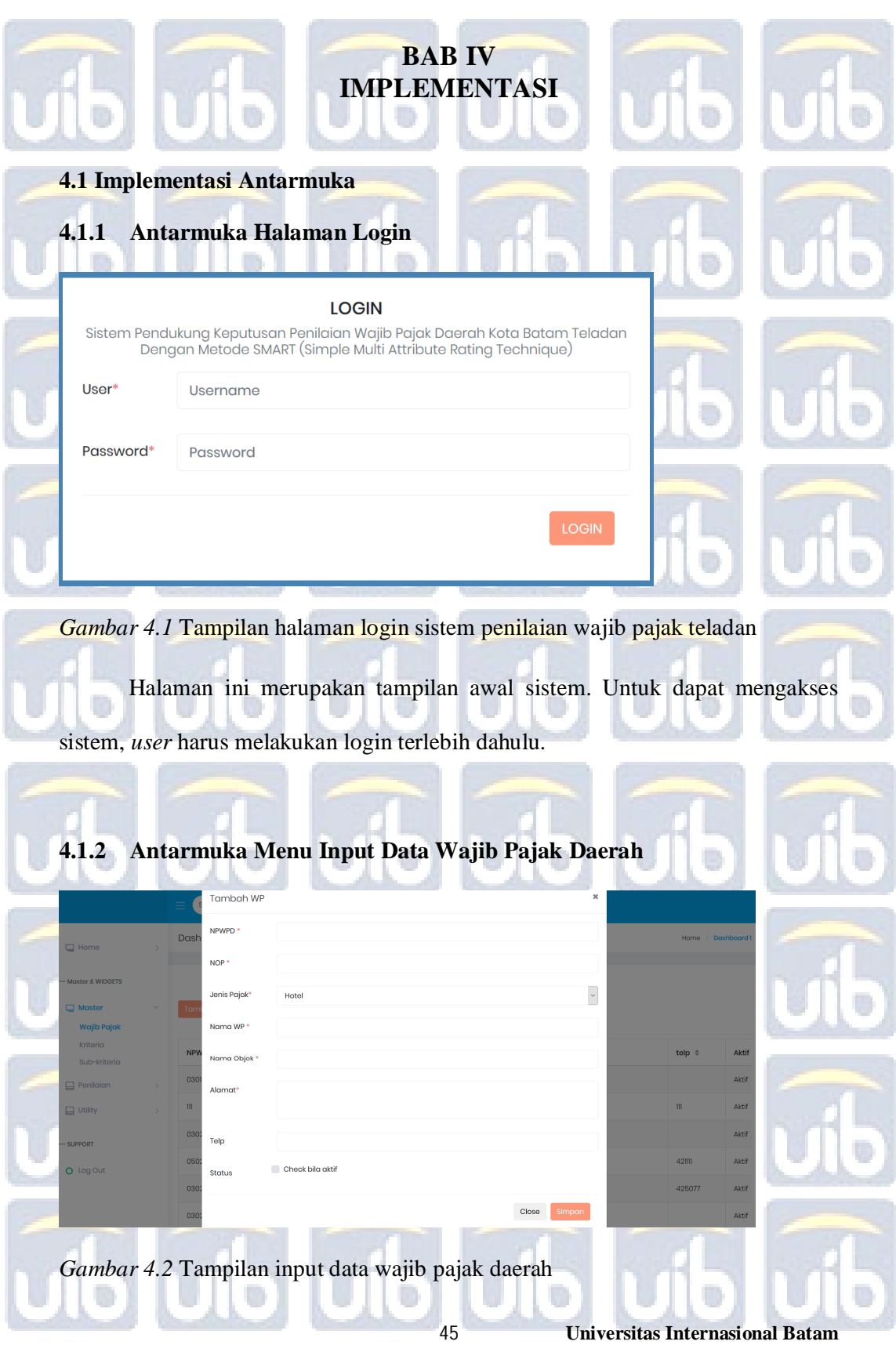

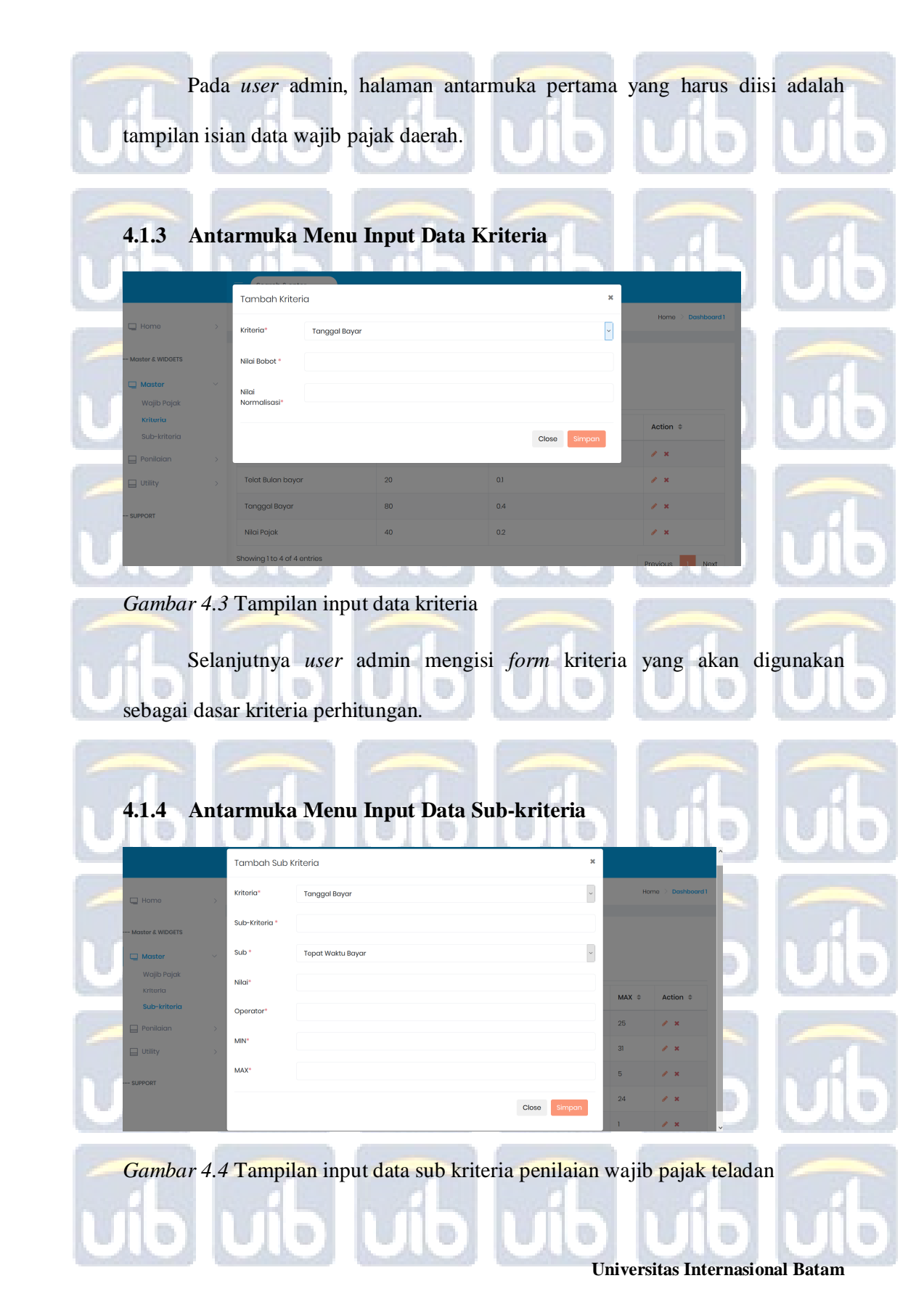

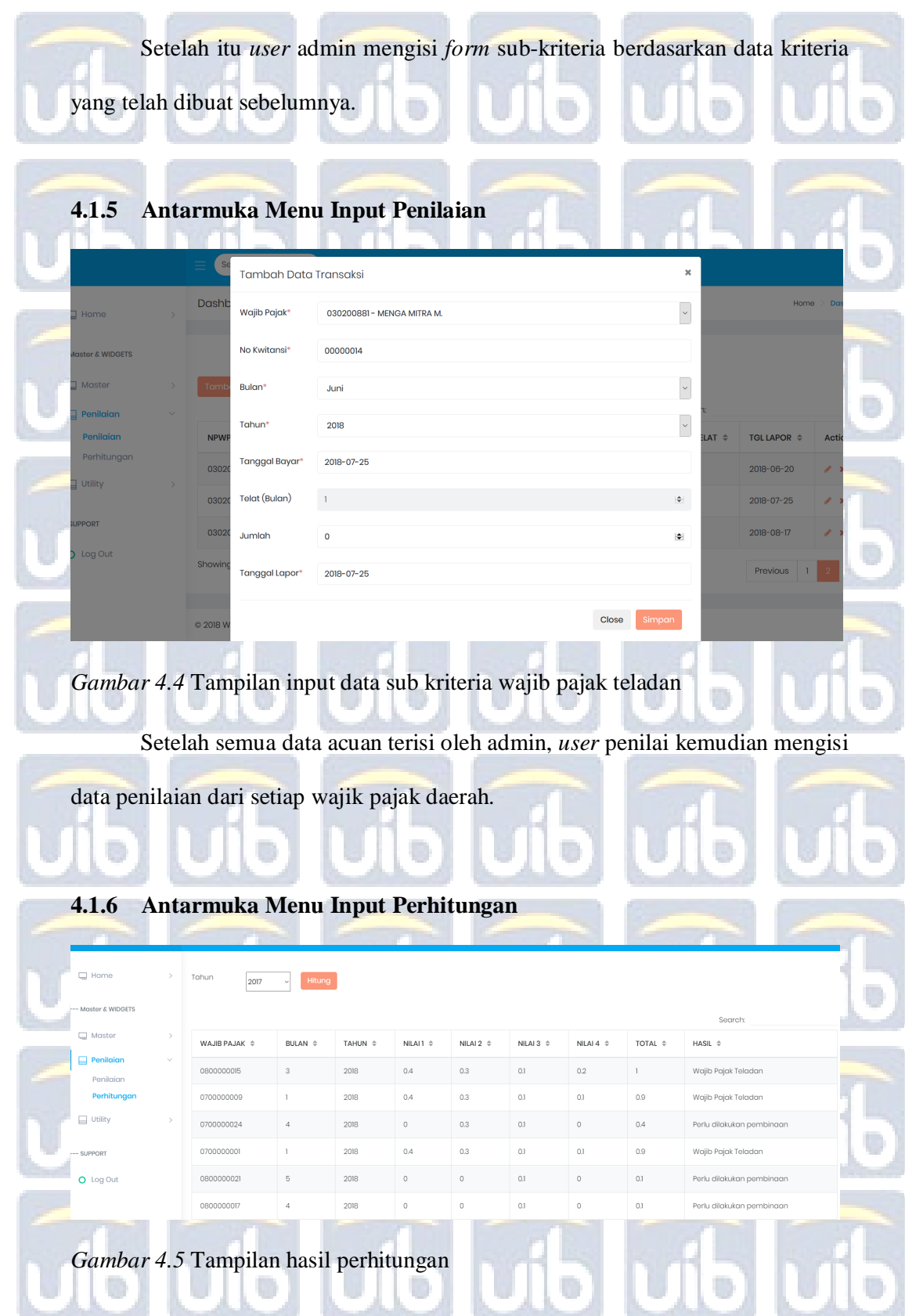

**Universitas Internasional Batam**

Setelah data perhitungan selesai disimpan, *user* penilai melakukan

perhitungan dan sistem akan menampilkan hasil putusan.

# **4.1.7 Antarmuka Laporan Penilaian Wajib Pajak**

Informasi Wajib Pajak Penilaian wajib pajak daerah kota Batam teladan

### Penilaian Wajib Pajak Daerah Teladan periode Januari s/d Juni tahun 2018

**HOTELINDO** 

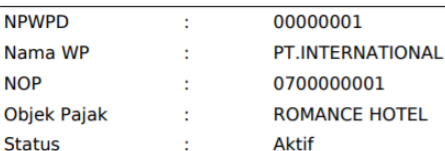

### **Tabel Penilaian:**

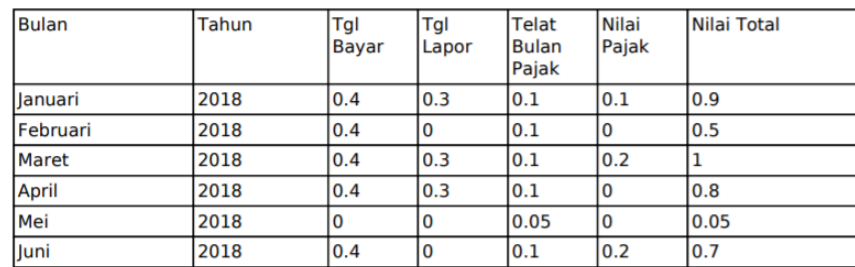

### Hasil perhitungan: 0.66 atau 66%

Berdasarkan hasil penilaian dan perhitungan maka keputusan nilai wajib pajak daerah adalah Perlu dilakukan pengarahan.

*Gambar 4.6* Tampilan laporan hasil penilaian wajib pajak hotel Romance

Laporan penilaian menampilkan penilaian tingkat keteladanan wajib pajak

daerah berdasarkan pembayaran pajak yang dilakukan dari bulan Juni sampai

dengan bulan Desember.

Pada tabel 4.1 menampilkan data perhitungan pembayaran hotel Romance

pada periode bulan Januri sampai dengan bulan Juni 2018.

**Universitas Internasional Batam**

*Data pembayaran pajak daerah hotel Romance*

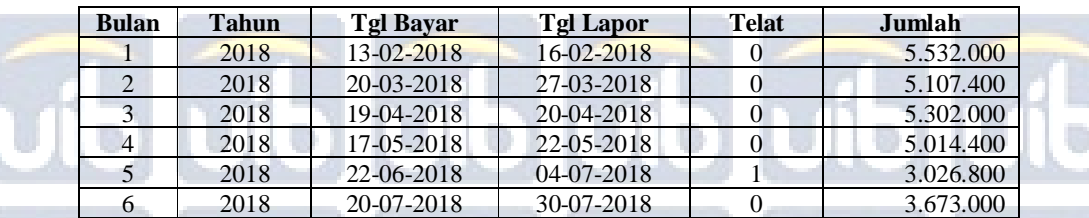

Setelah mendapatkan data pembayaran pada periode Januari sampai dengan Juni, selanjutnya adalah menampilkna nilai *utility* dari nilai pembayaran

seperti di tabel 4.2 di bawah ini.

Tabel 4.2

Tabel 4.1

*Data pembayaran pajak daerah hotel Romance*

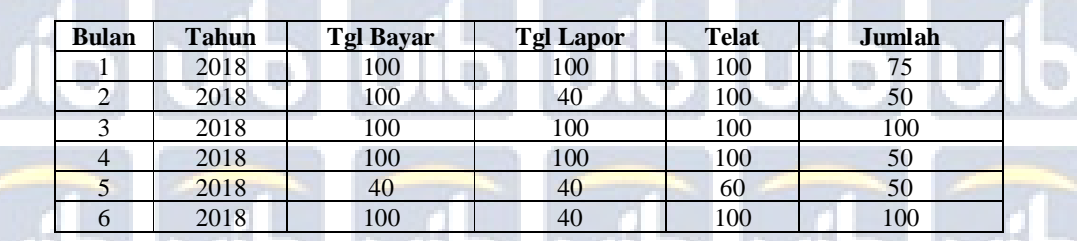

Langkah selanjutnya adalah melakukan perhitungan nilai *uitility* wajib

pajak dengan nilai normalisai yang sudah dihitung sebelumnya.

1. Bulan Januari

Bobot nilai *utility* tanggal bayar

 $100$  (100 - 40 / 100 - 40) = 1 (100%)

Bobot nilai *utility* tanggal lapor

 $100 - (100 - 40 / 100 - 40) = 1 (100\%)$ 

**Universitas Internasional Batam**

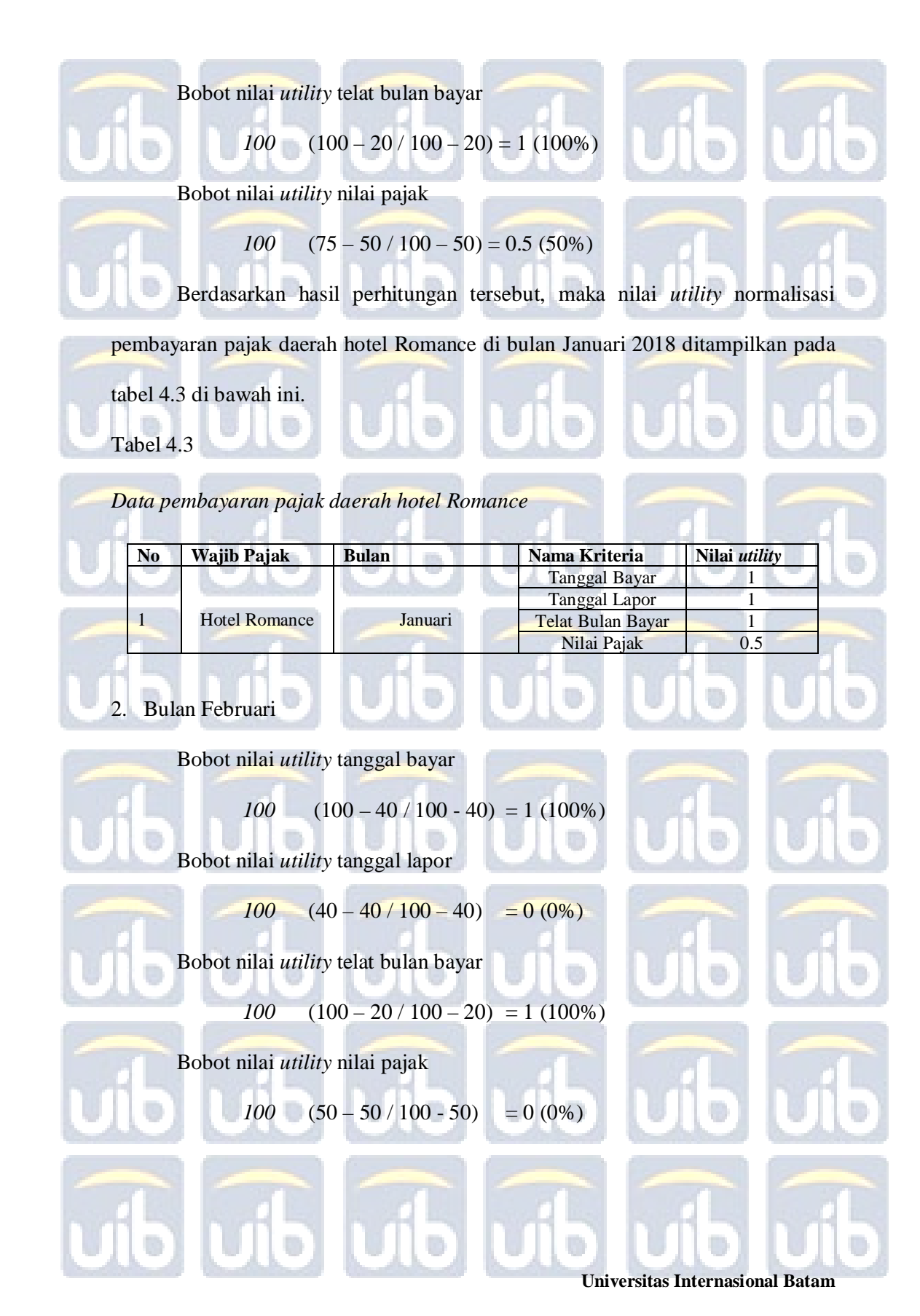

Berdasarkan hasil perhitungan tersebut, maka nilai *utility* normalisasi pembayaran pajak daerah hotel Romance di bulan Februari 2018 ditampilkan pada tabel 4.4 di bawah ini.

Tabel 4.4

*Data pembayaran pajak daerah hotel Romance*

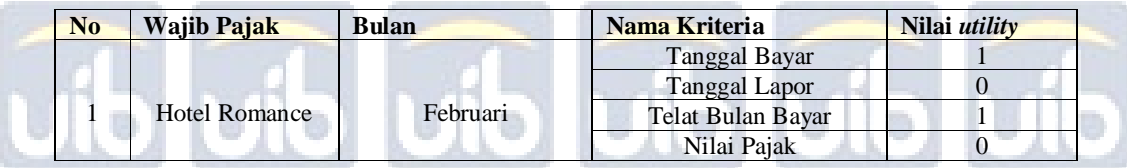

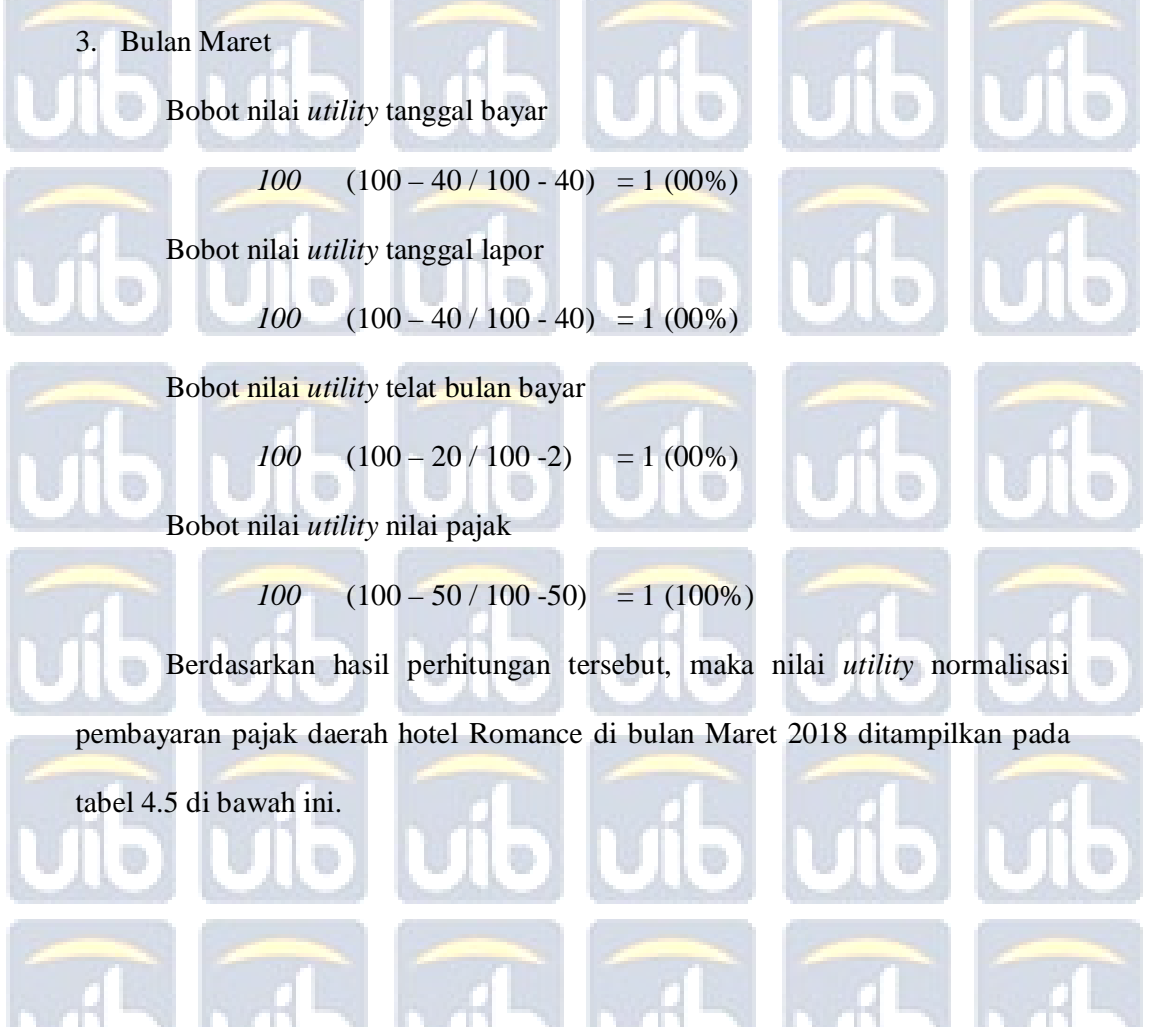

**Universitas Internasional Batam**

Lina Dita Ariany, Sistem Pendukung Keputusan Pemilihan Wajib Pajak Daerah *Self-Assessment* Teladan Kota Batam Dengan Metode SMART, 2018 UIB Repository© 2018

<u>UU UU UI</u>

ö

# Tabel 4.5 *Data pembayaran pajak daerah hotel Romance*

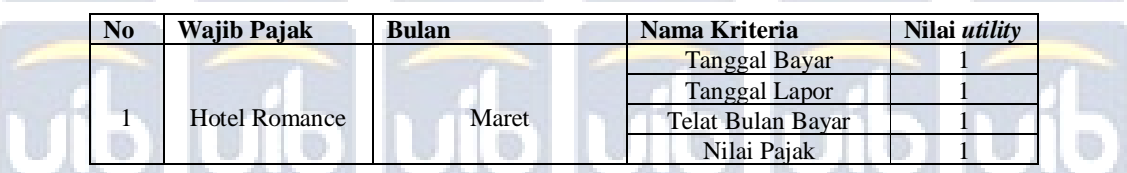

4. Bulan April Bobot nilai *utility* tanggal bayar

 $100$   $(100 - 40 / 100 - 40) = 1 (100\%)$ 

Bobot nilai *utility* tanggal lapor

$$
100 \qquad (100 - 40 / 100 - 40) = 1 (100\%)
$$

Bobot nilai *utility* telat bulan bayar

$$
100 \quad (100 - 20 / 100 - 20) = 1 (100\%)
$$

Bobot nilai *utility* nilai pajak

 $100$  (50 – 50 / 100 – 50) = 0 (0%)

Berdasarkan hasil perhitungan tersebut, maka nilai *utility* normalisasi

pembayaran pajak daerah hotel Romance di bulan April 2018 ditampilkan pada

tabel 4.6 di bawah ini.

Tabel 4.6

*Data pembayaran pajak daerah hotel Romance*

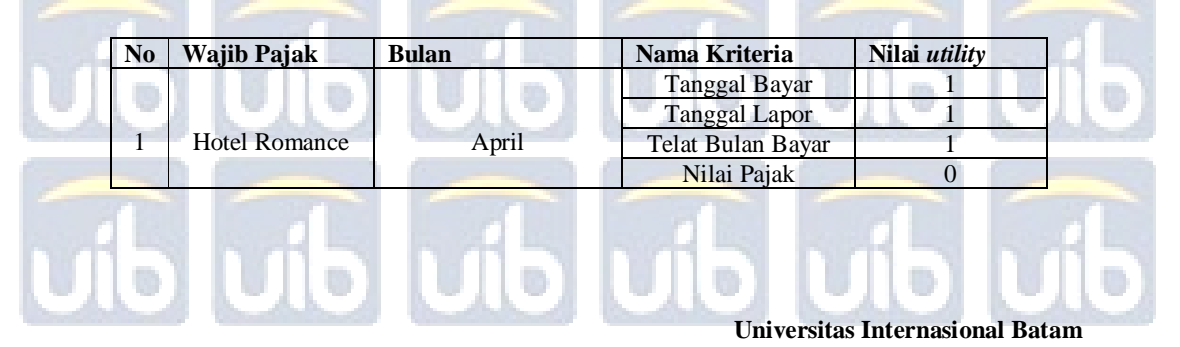

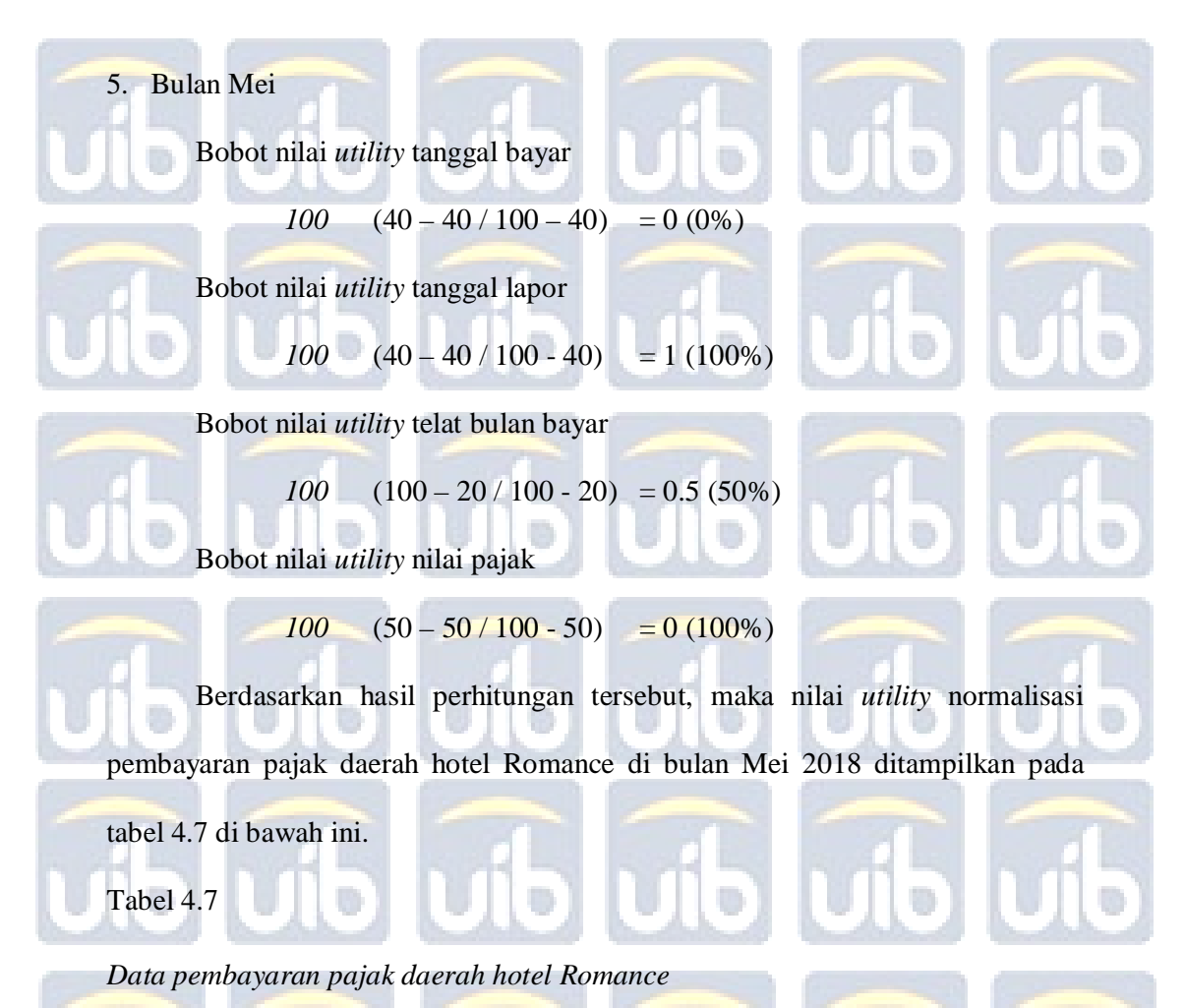

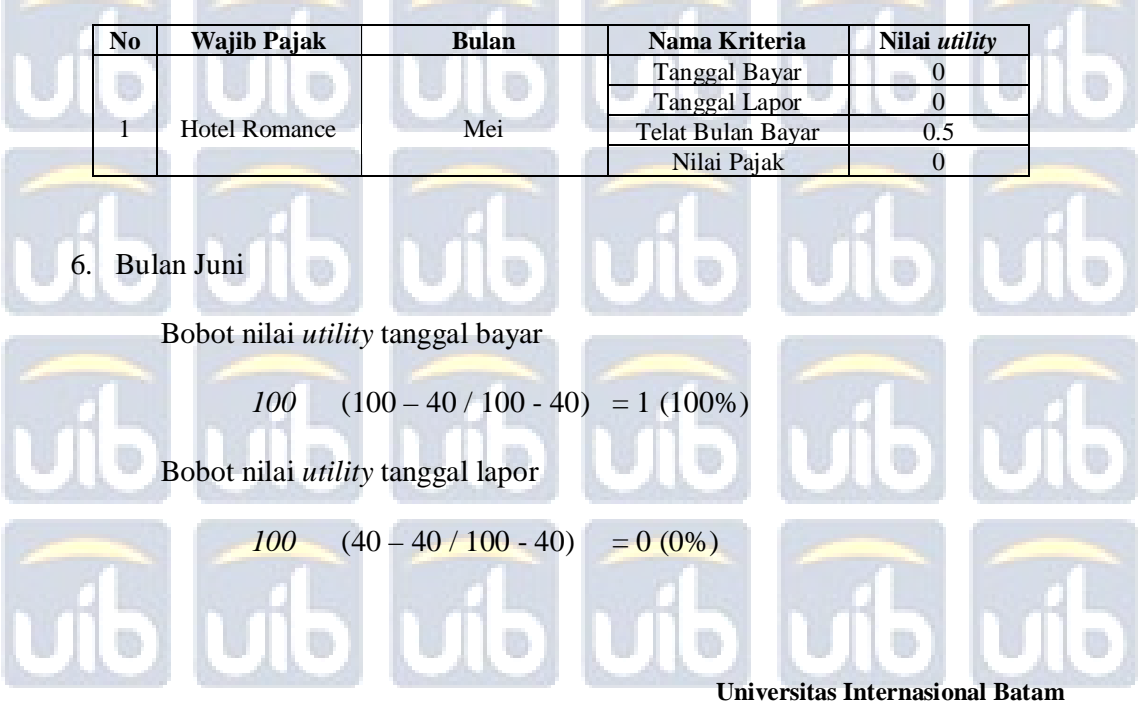

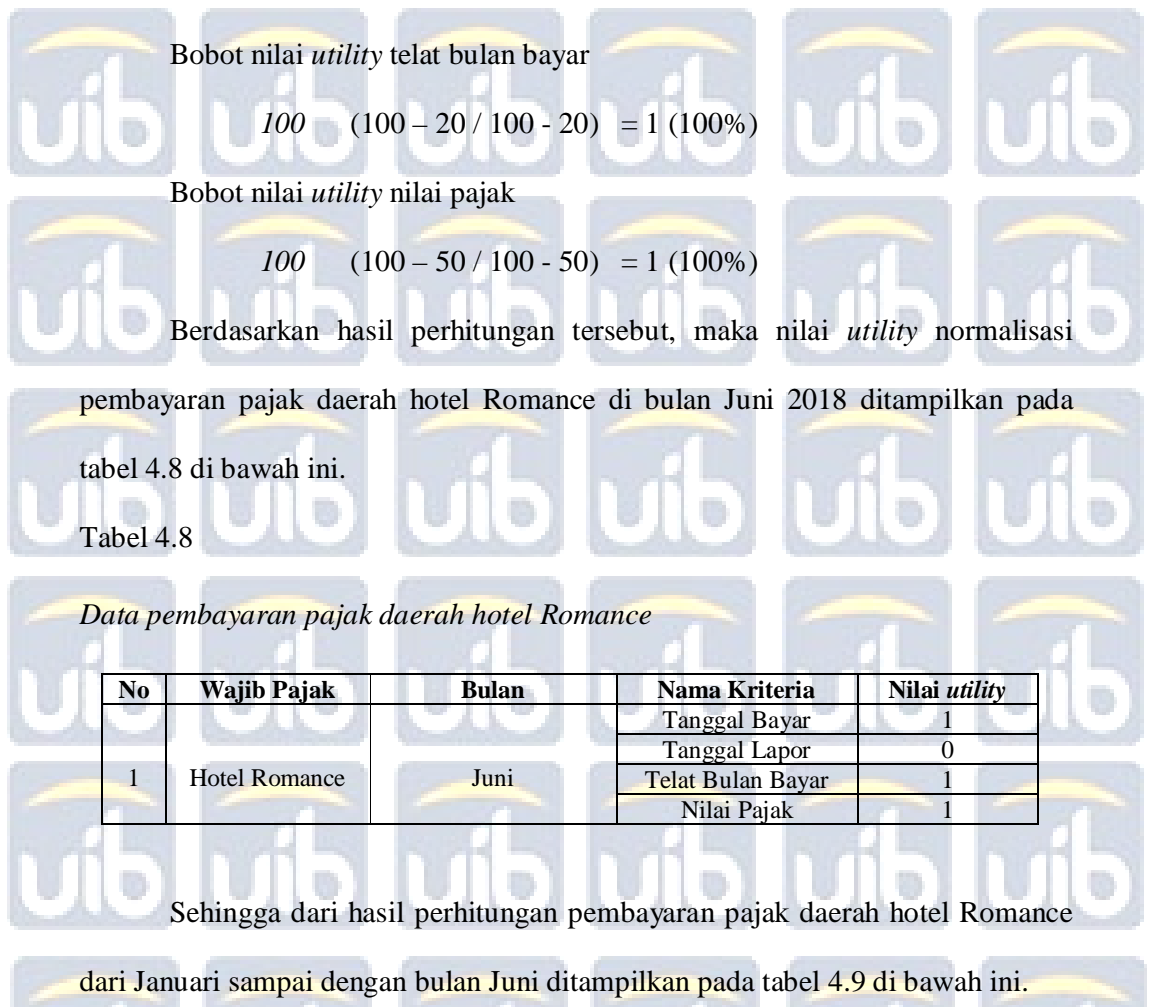

Tabel 4.9

*Data pembayaran pajak daerah hotel Romance*

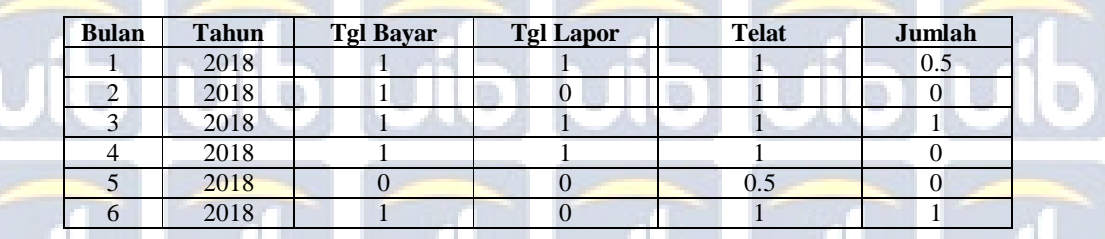

Adapun proses perhitungan nilai akhir dari penentuan wajib pajak daerah

teladan kota Batam adalah sebagai berikut:

**Universitas Internasional Batam**

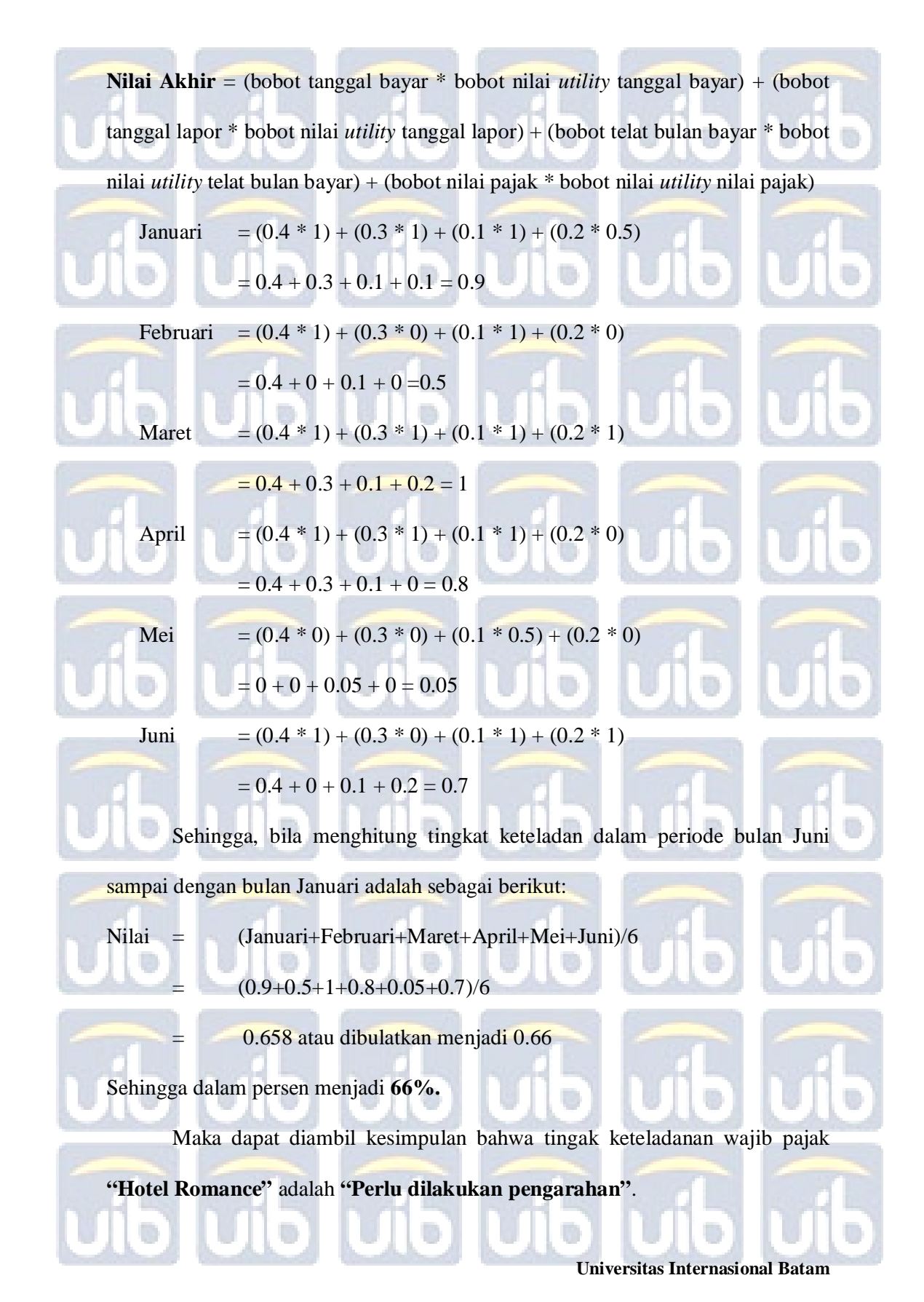

### **4.1.8 Antarmuka laporan peringkat wajib pajak teladan**

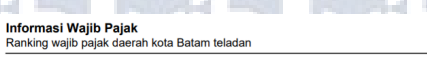

#### Penilaian Wajib Pajak Daerah Teladan Jenis Pajak Daerah Hotel periode Januari s/d Juni tahun 2018

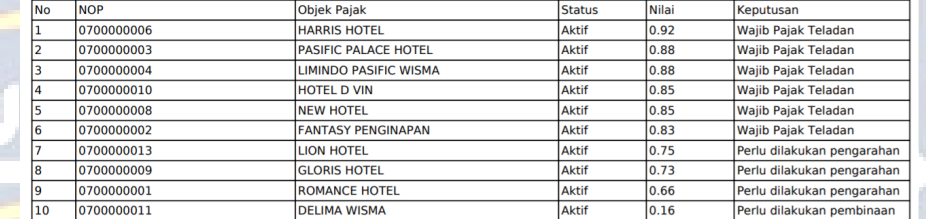

*Gambar 4.7* Tampilan laporan *ranking* wajib pajak teladan

Pada gambar 4.7 menampilkan hasil perhitungan peringkat wajib pajak daerah teladan kota Batam menggunakan *sample* data pembayaran yang diambil secara acak sejumlah 10 alternatif. Dalam tabel 4.10 menampilkan 10 alternatif

yang digunakan dalam perhitungan peringkat wajib pajak teladan.

Tabel 4.10

## *Data alternatif wajib pajak daerah*

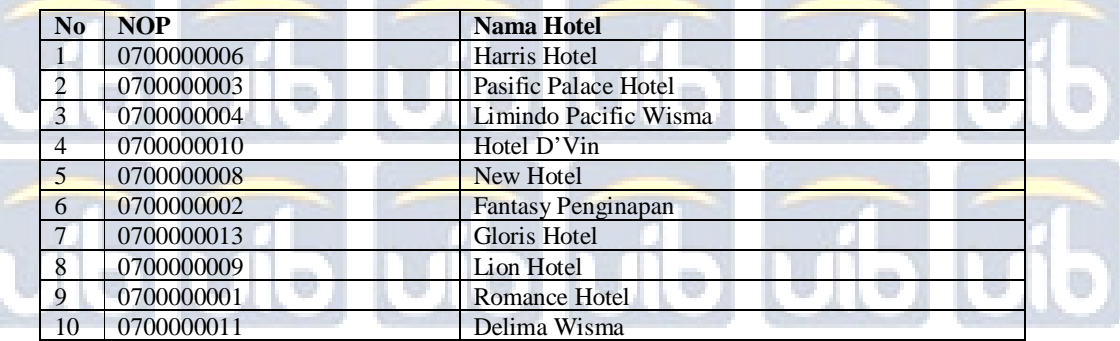

Berdasarkan hasil perhitungan seperti yang dijelaskan pada sub-bab penilaian wajib pajak sebelumnya, maka dihasilkan bahwa hotel Harris

merupakan **"Wajib Pajak Teladan"** dengan nilai tertinggi.

**Universitas Internasional Batam**

56